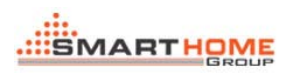

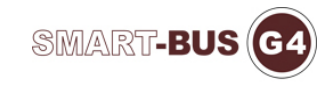

# **Manual for S-Wave**

Date: June 24, 2013 Version 1.1 Prepared by: Tommy

#### 1> Download and Installation

• You can download the software from below website:

[http://www.smarthomebus.c](http://www.smarthomebus.com/downloads-4-softwares-1.html)om

• Step by Installation:

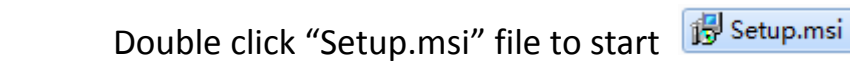

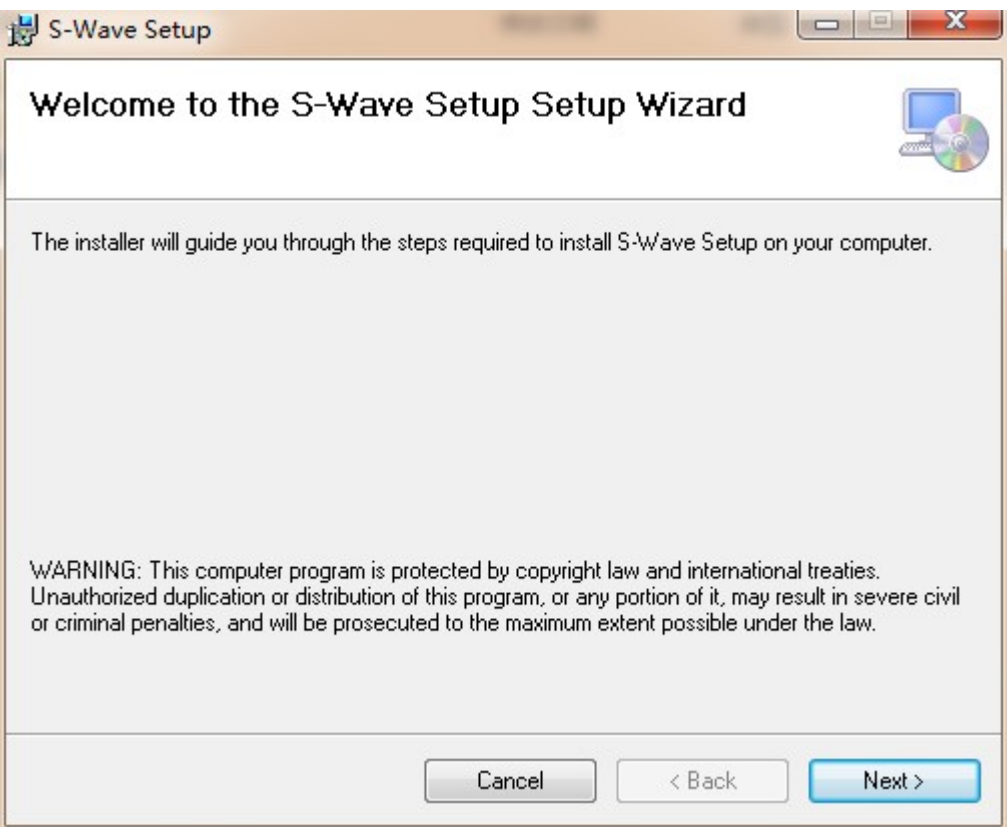

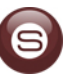

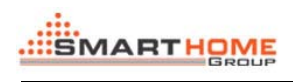

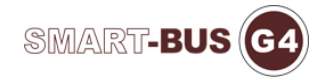

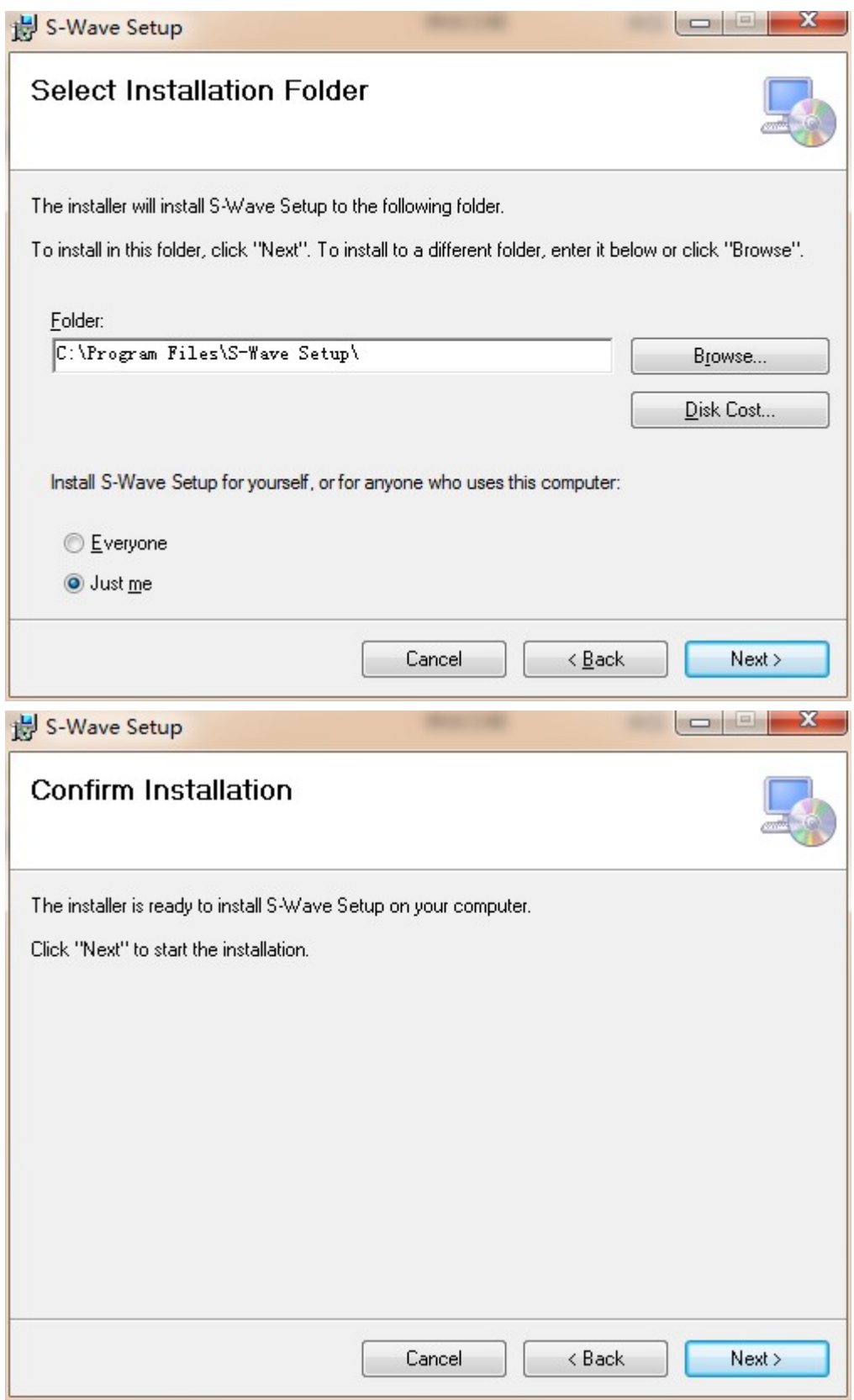

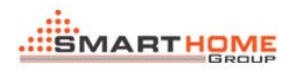

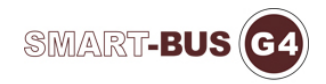

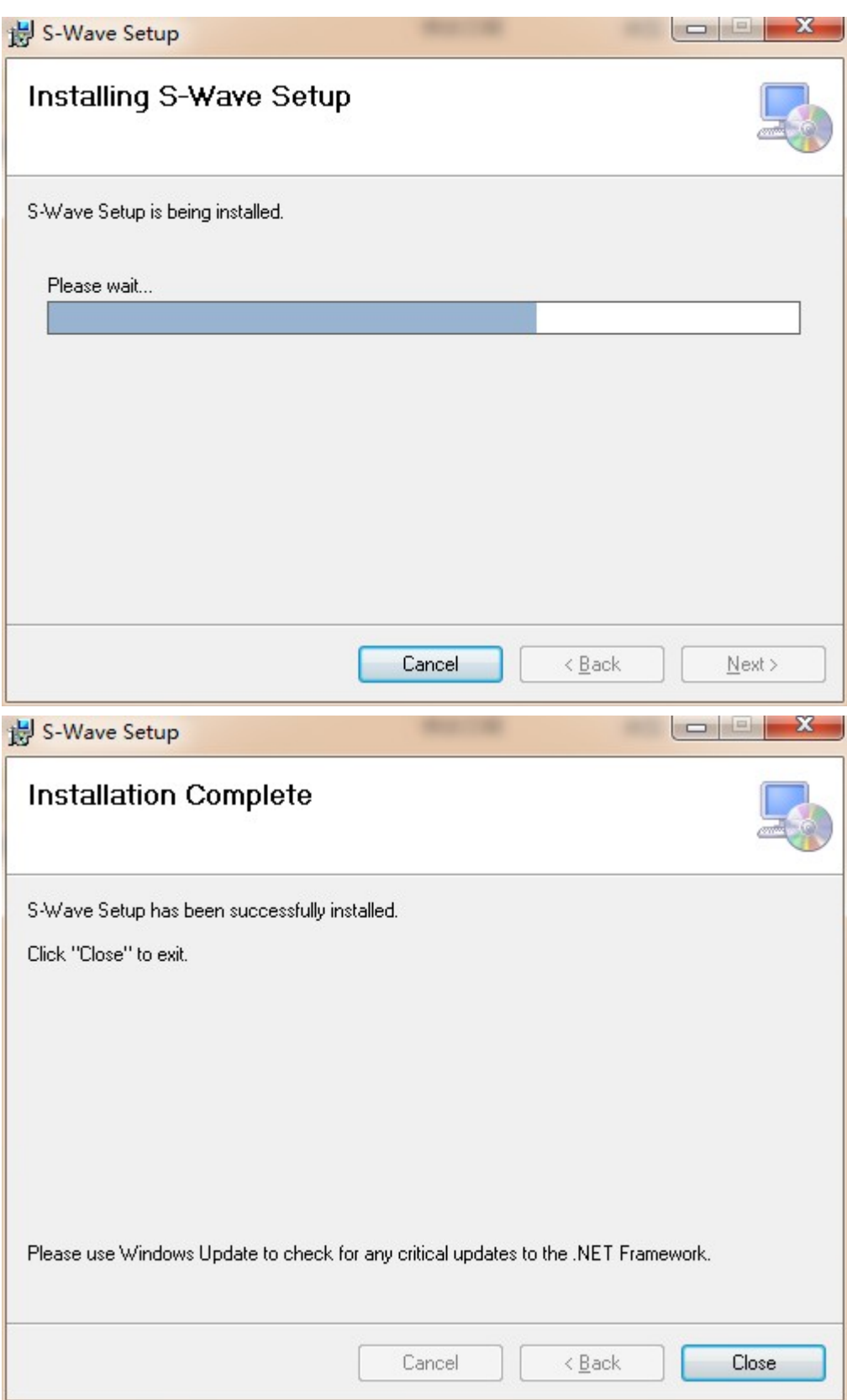

Installation is completed; it will be created a shortcut key on

### desktop

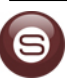

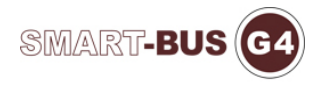

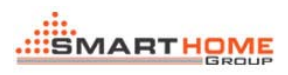

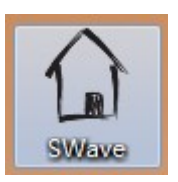

Double click it to enter the system

#### 2> How to user the system

• Main Form

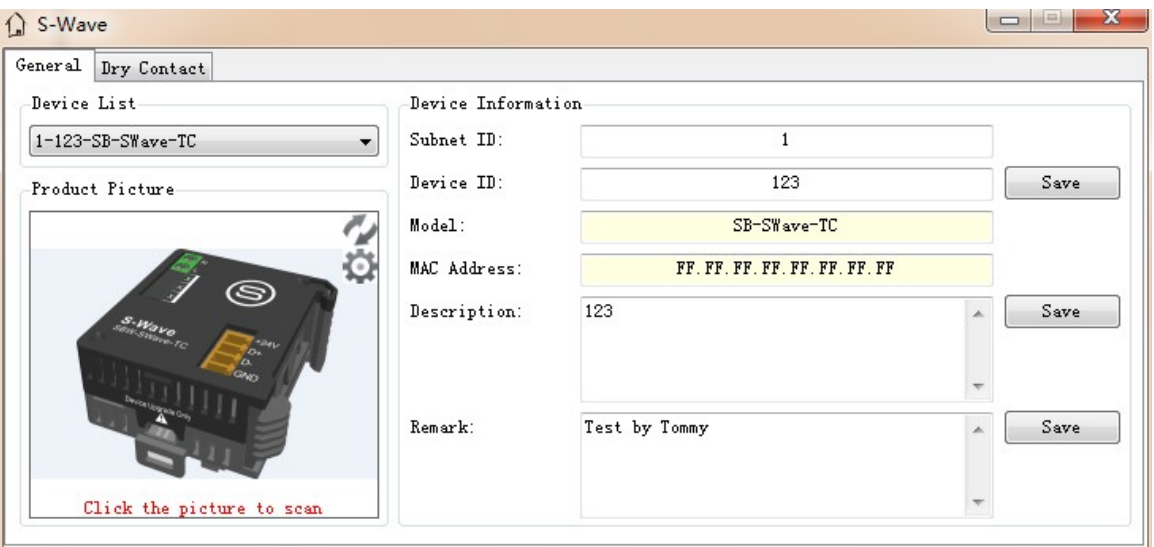

<i> When it is minimized, it will appear in the taskbar

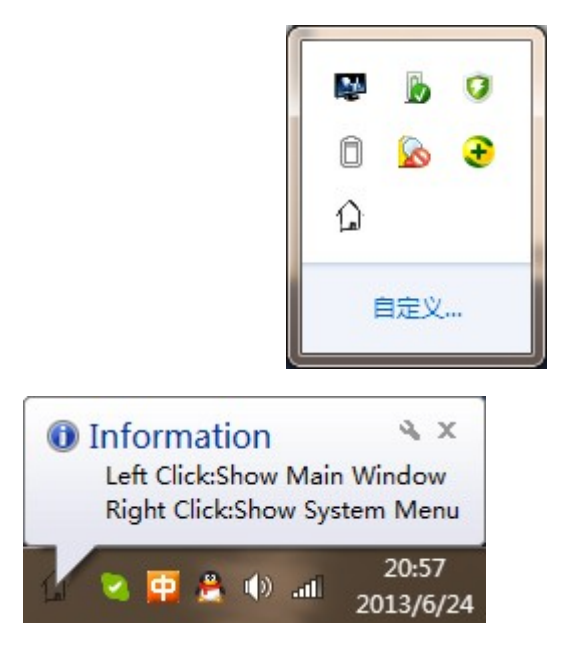

<ii> Click the product picture to scan device online, and

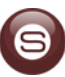

choose a device from the device list

```
\langleiii>\sqrt[n]{\mathbf{r}}Refresh MAC Address & Remark of current
```
device e

 $\circ$ Go to the settings page

• Dry Contact Settings

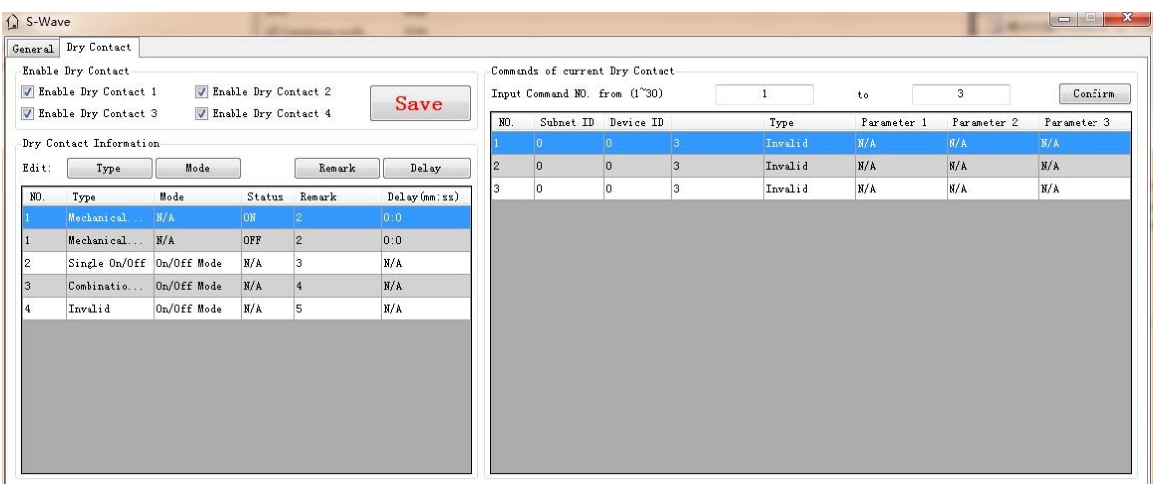

 $\langle i \rangle$ nable or disable Dry Contact

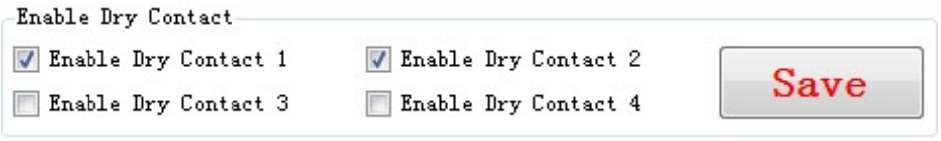

 $\langle i \rangle$ odify Dry Contact information

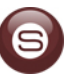

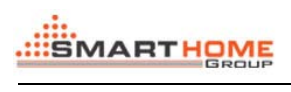

 $\overline{a}$ ×.

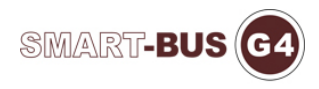

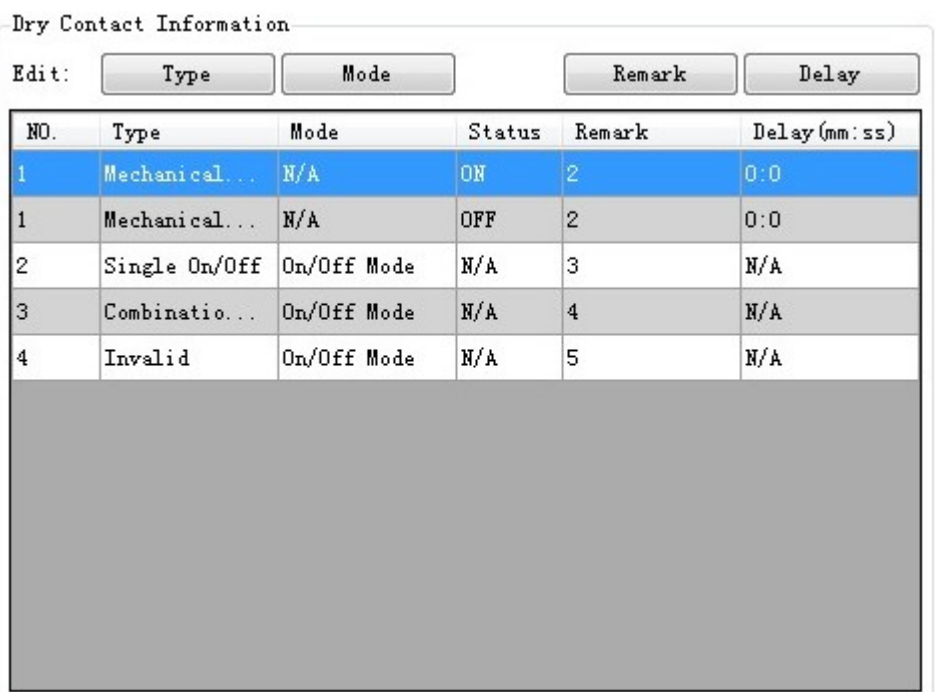

### Modify Type:

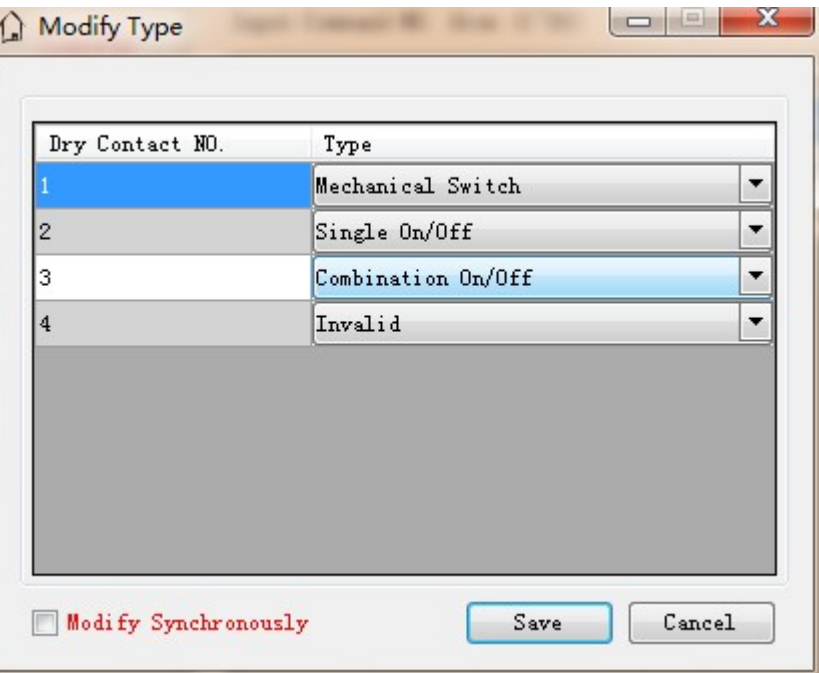

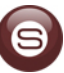

# Modify Mode:

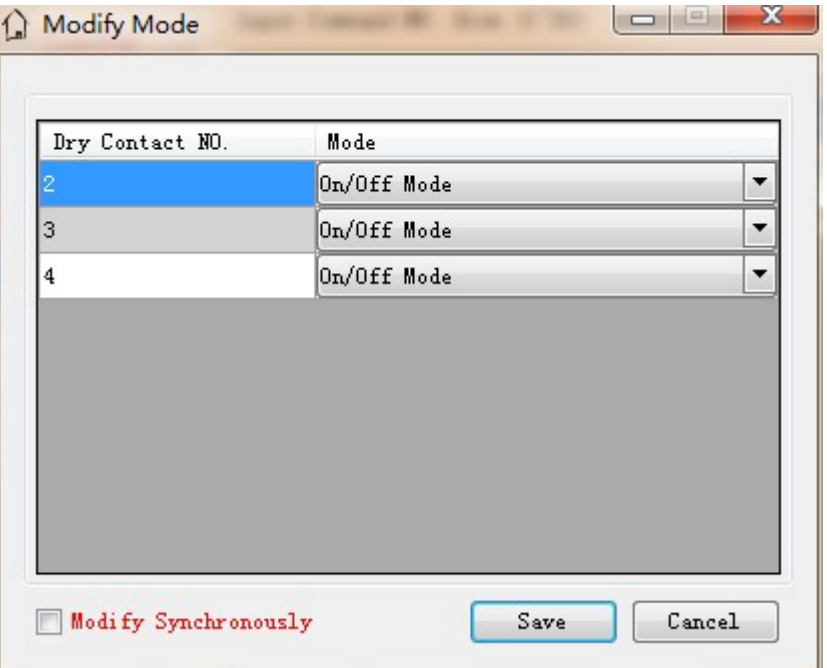

# Modify Remark:

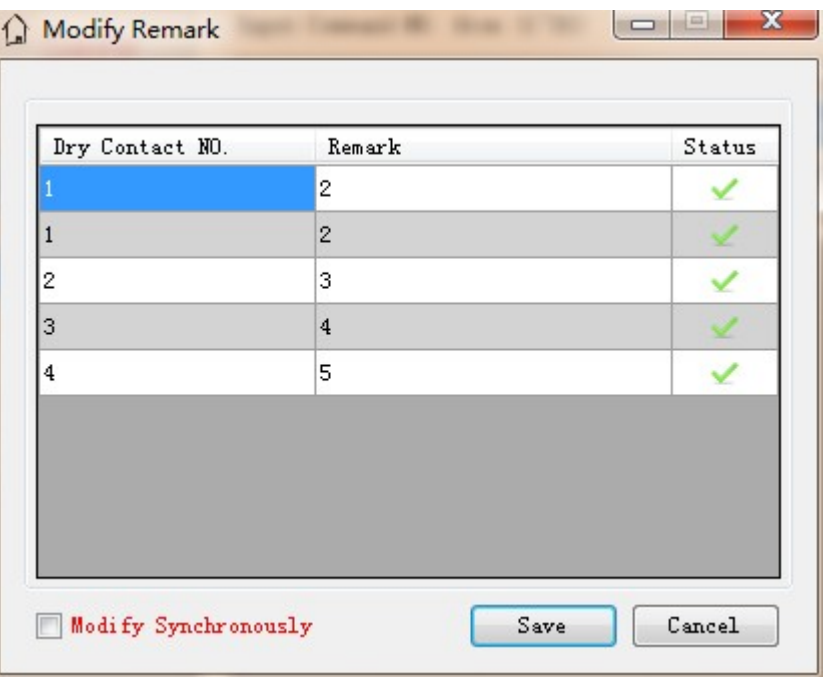

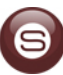

### Modify Delay:

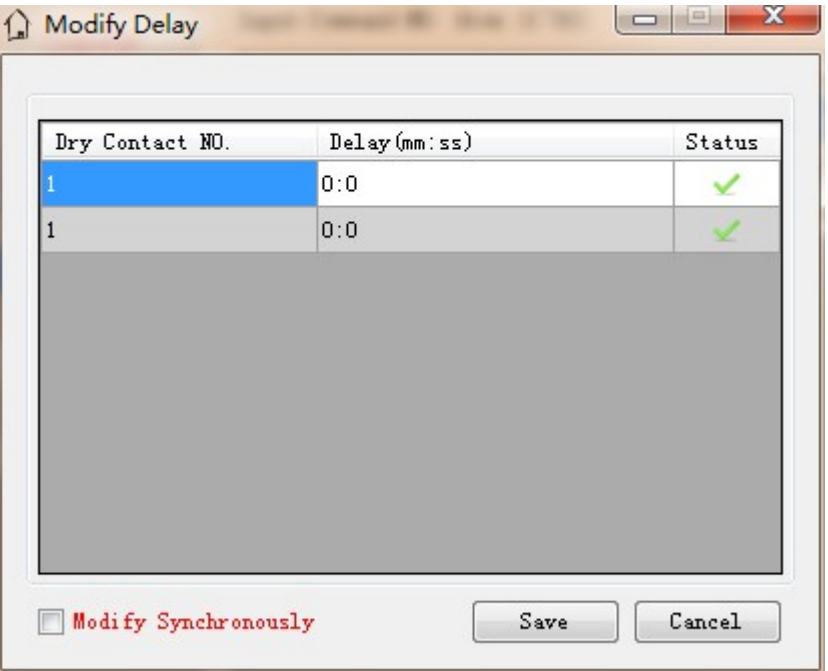

### <iii> Commands of current Dry Contact

### Double click the grid to enter the command

### settings form

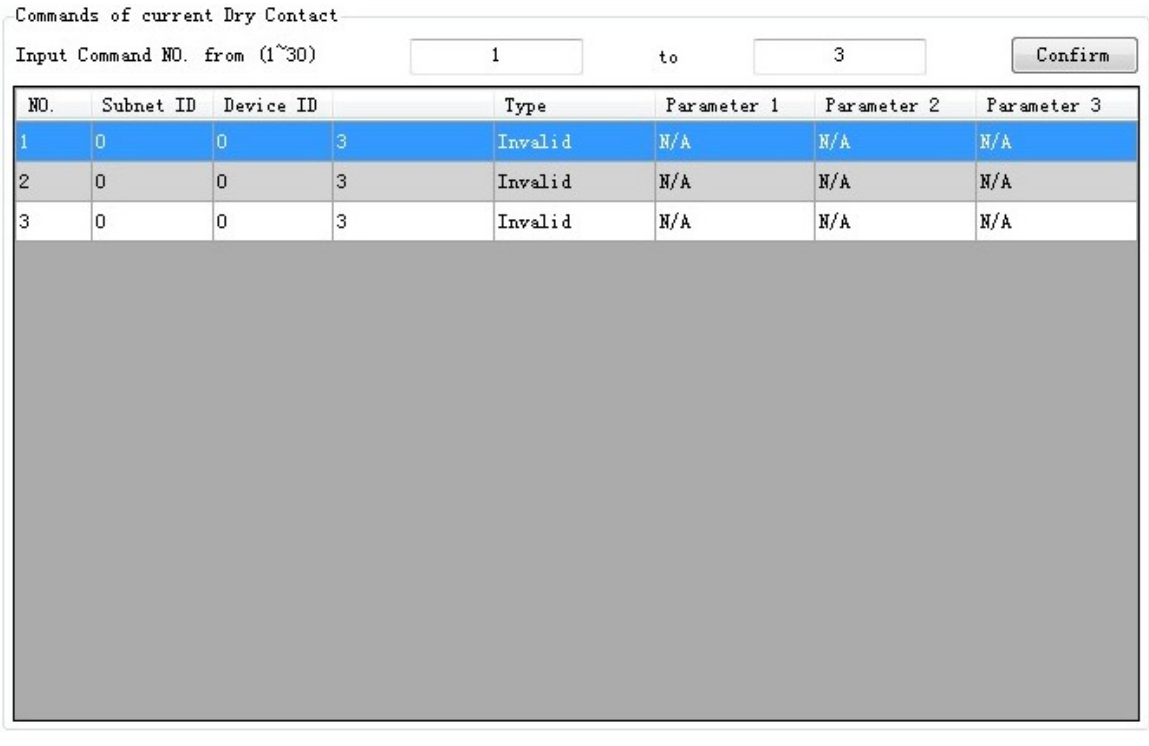

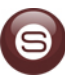

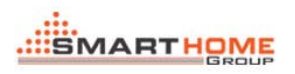

#### <IV> Commands Settings

You can configure the commands of Dry

#### Contact in this form

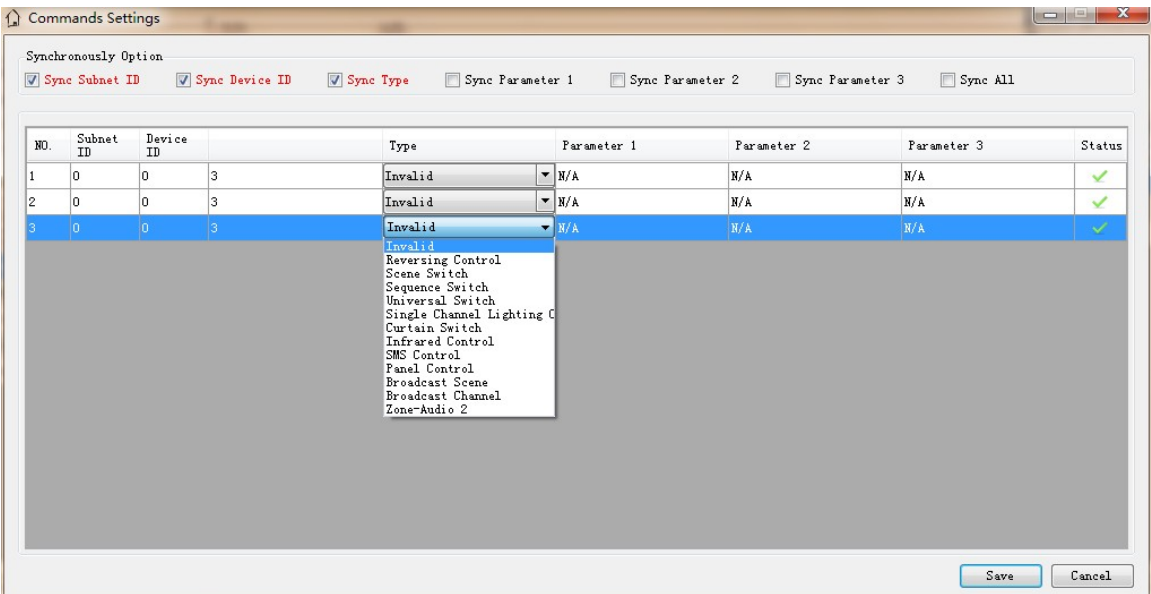

#### 3> Multi-language Settings

You can press "Ctrl & Shift & Alt & F12" show Language Settings

form in anywhere, it is very simple to change the UI language

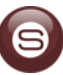

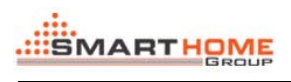

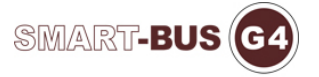

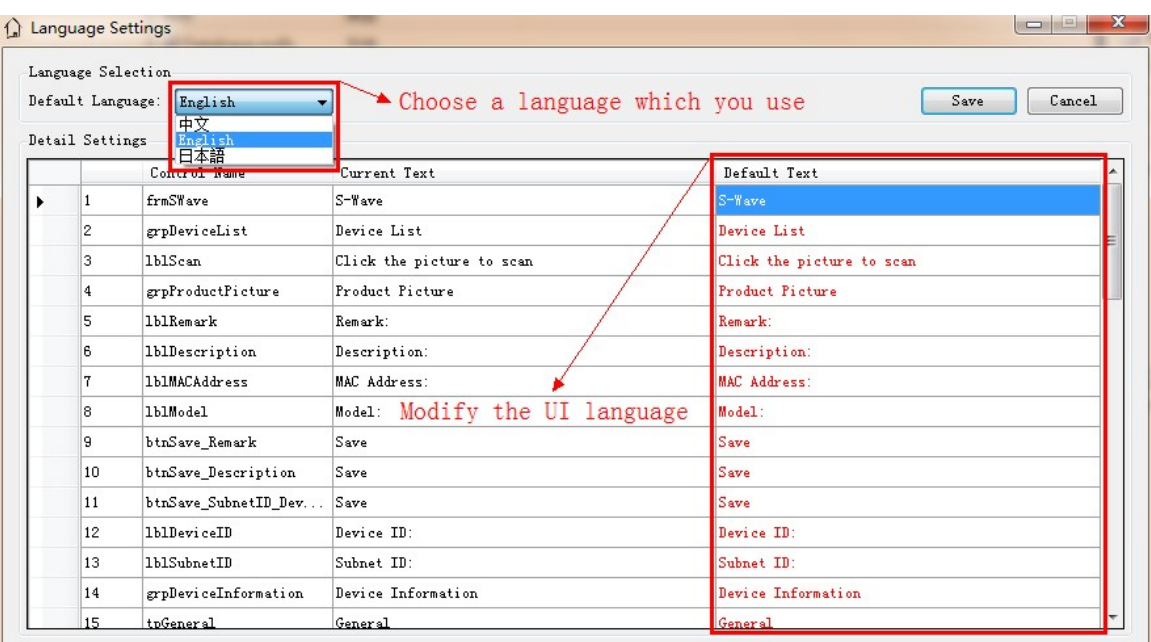

# 中文:

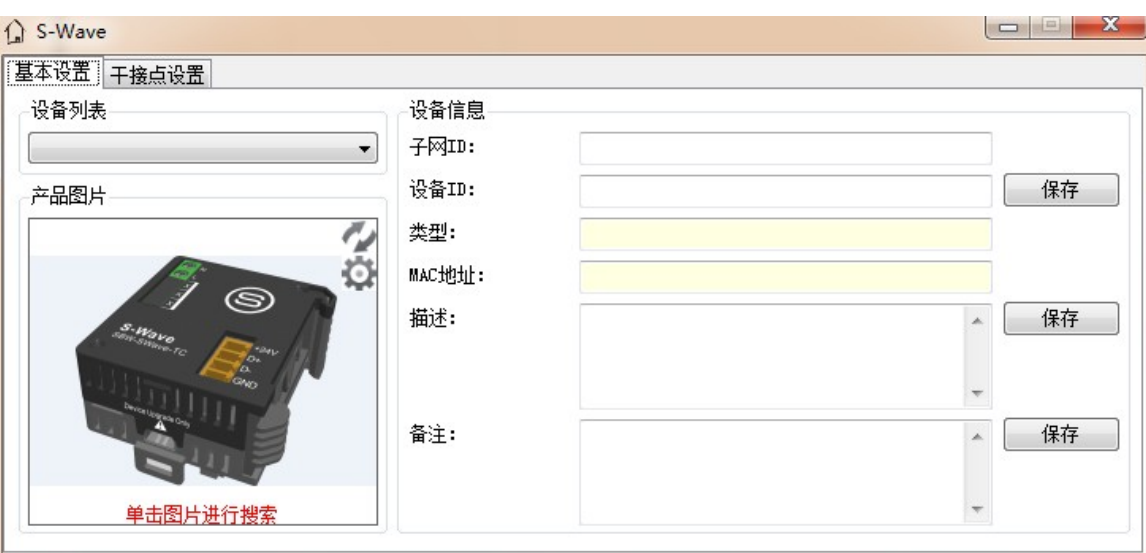

English:

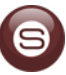

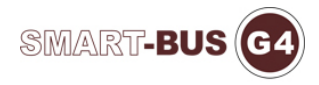

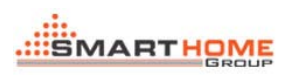

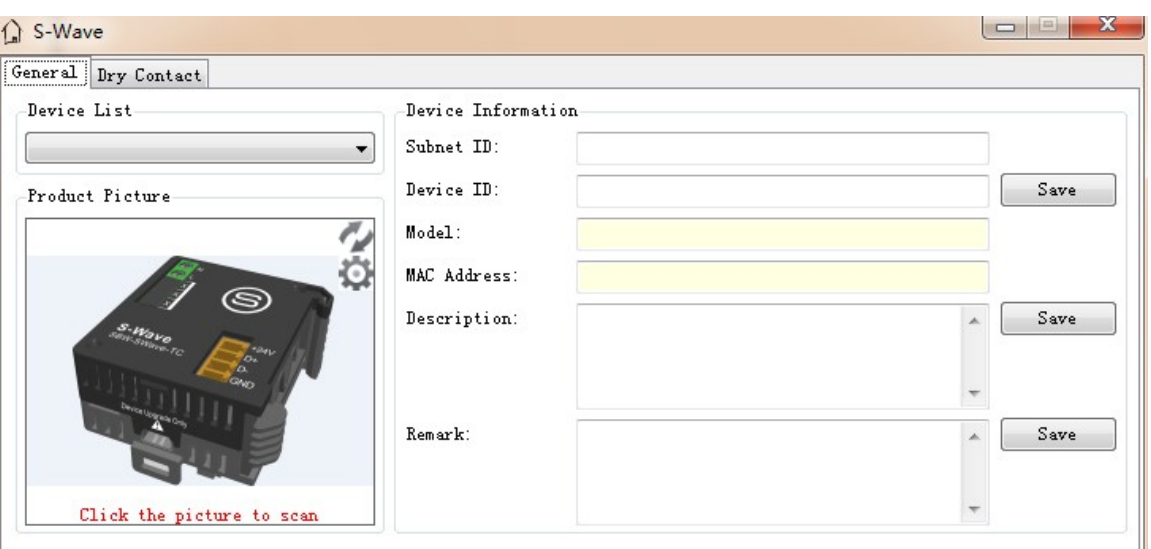

## 日本語:

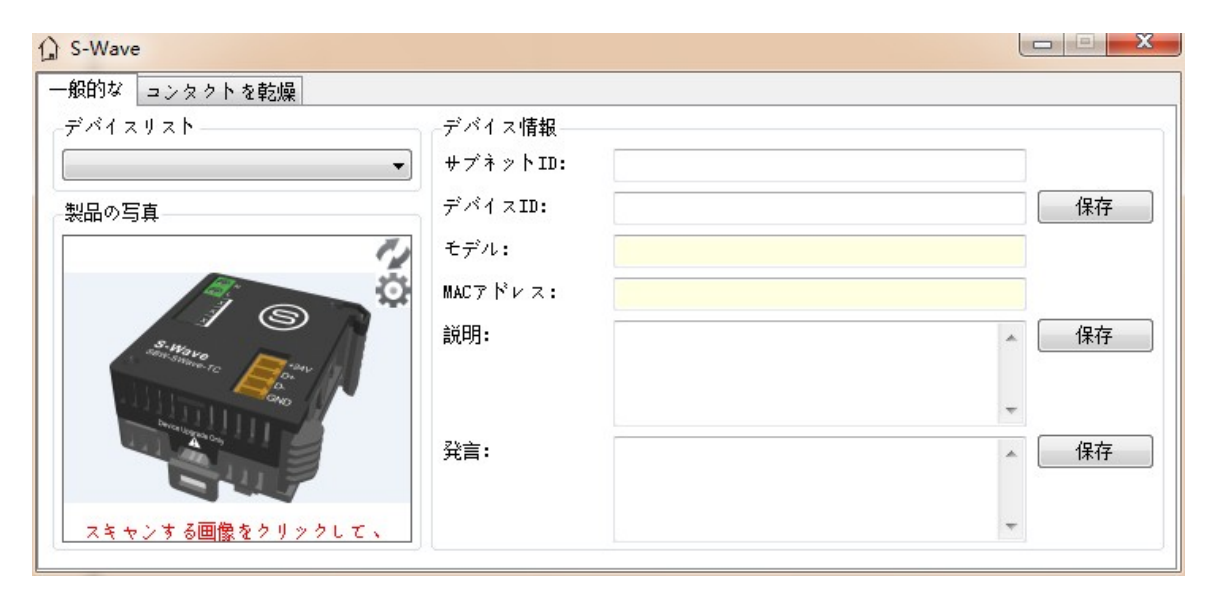

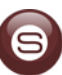